**MENDELU** Odbor informačních technologií

## Instalace Statistica 14

Návod pro české Windows

oit.mendelu.cz

## Podmínky pro instalaci

- internetové připojení do pevné (kabelové) univerzitní sítě nebo přes VPN (pro VPN návod navštivte: [https://tech.mendelu.cz/24970-virtualni-privatni-sit\)](https://tech.mendelu.cz/24970-virtualni-privatni-sit)
- operační systém Win 10- 11
- instalovat mohou pouze uživatelé s administrátorskými právy
- všechny předchozí verze nutno odinstalovat: Ovládací panely -> Programy a funkce - vyhledat program STATISTICA, pravým tlačítkem myši vybrat Odinstalovat

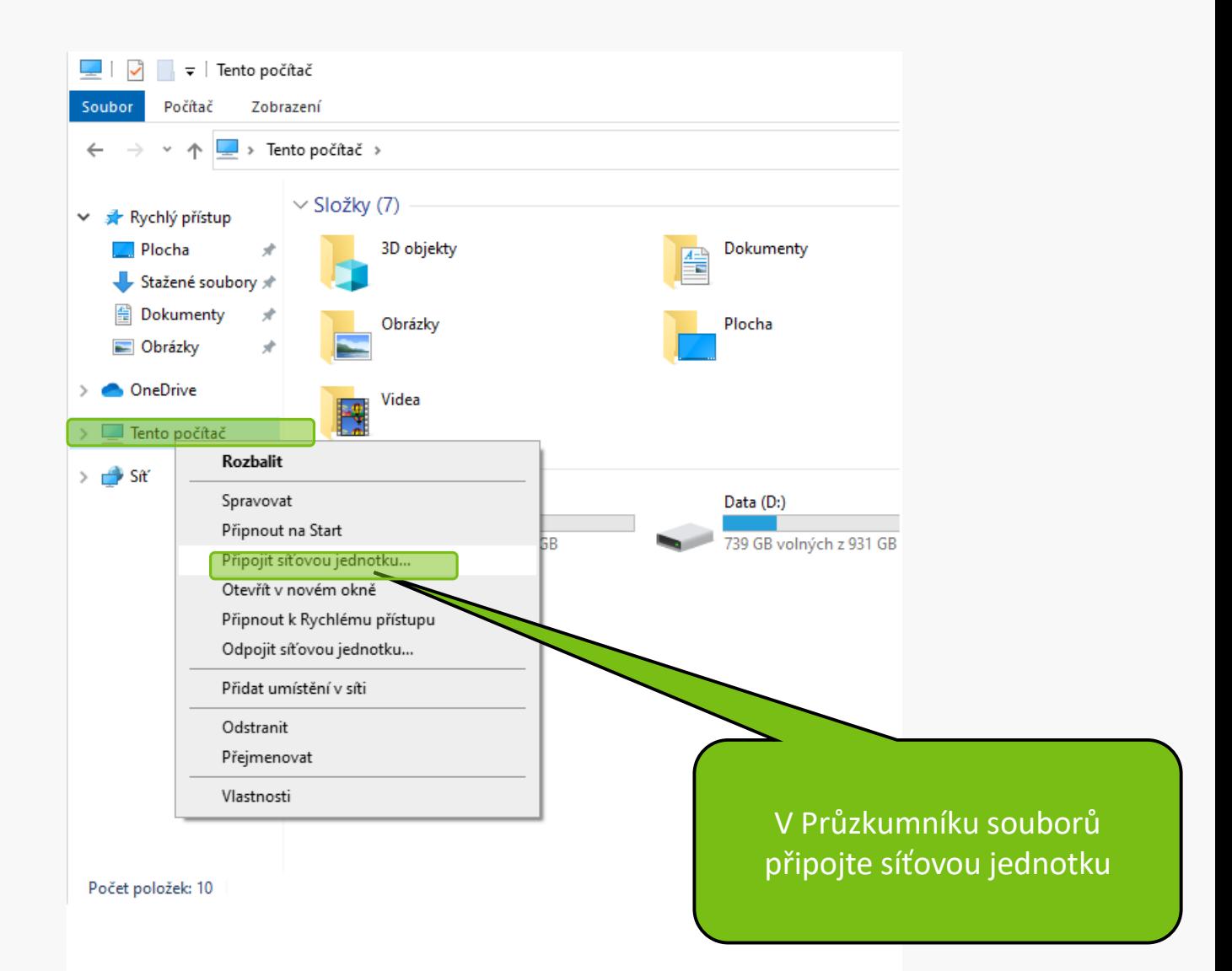

#### Připojit síťovou jednotku  $\leftarrow$

### Kterou síťovou složku chcete připojit?

Zadejte písmeno jednotky a složku, ke které se chcete připojit:

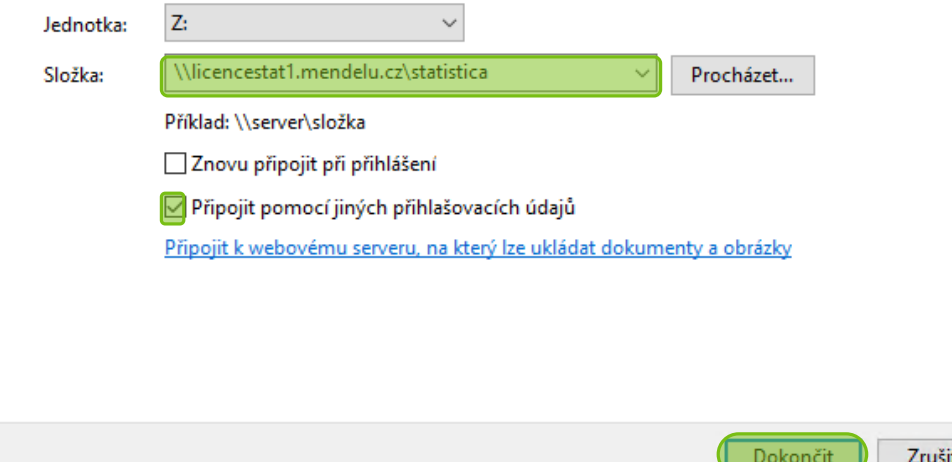

 $\times$ 

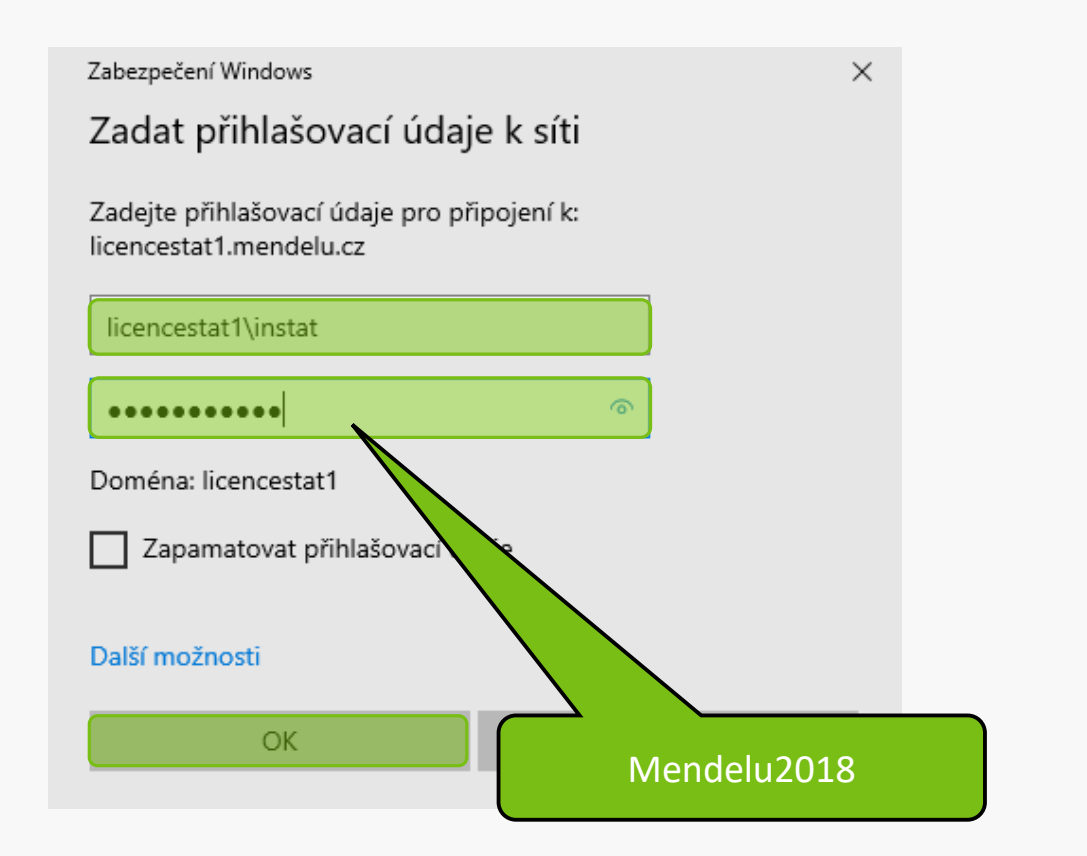

Zabezpečení Windows

## Zadat přihlašovací údaje k síti

Zadejte přihlašovací údaje pro připojení k: licencestat1.mendelu.cz

licencestat1\instat

...........

Zapamatovat přihlašovací údaje

### Další možnosti

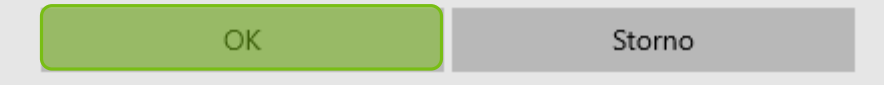

 $\times$ 

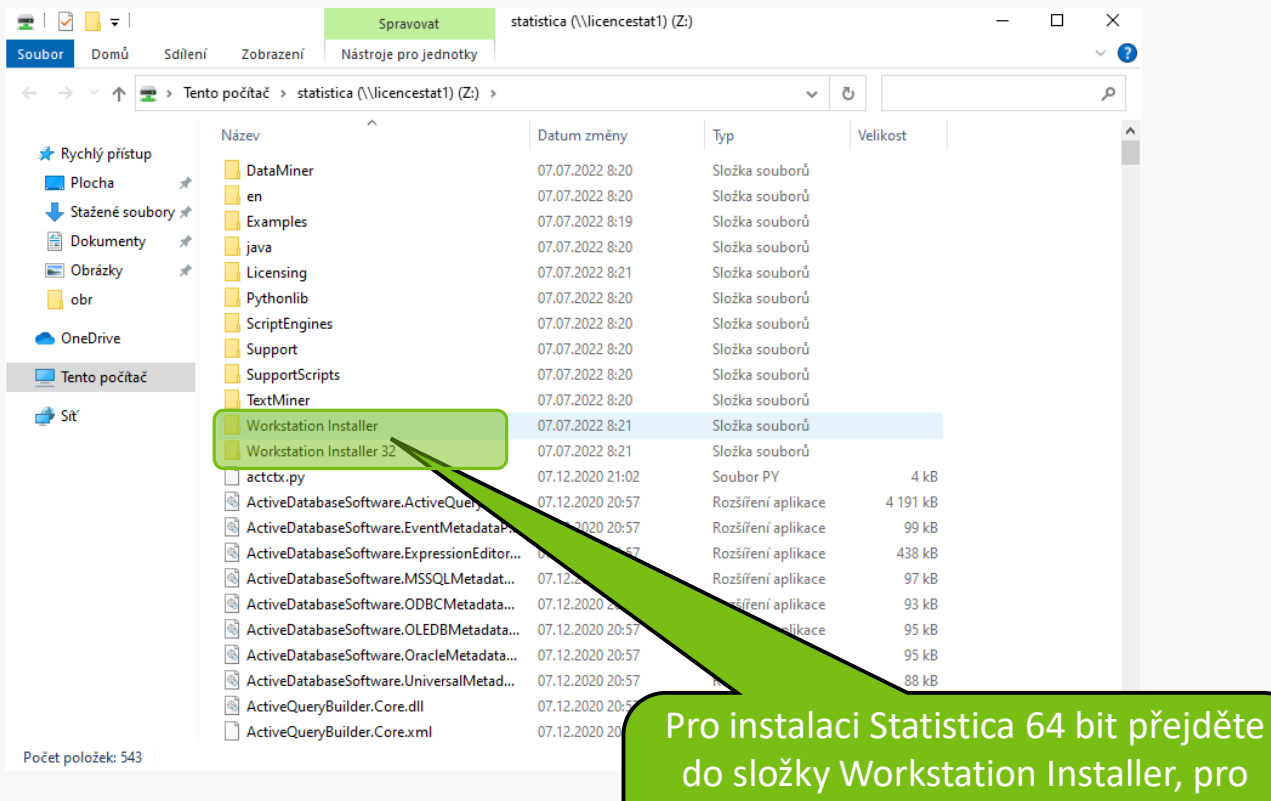

instalaci Statistica 32 bit do složky Workstation Installer 32

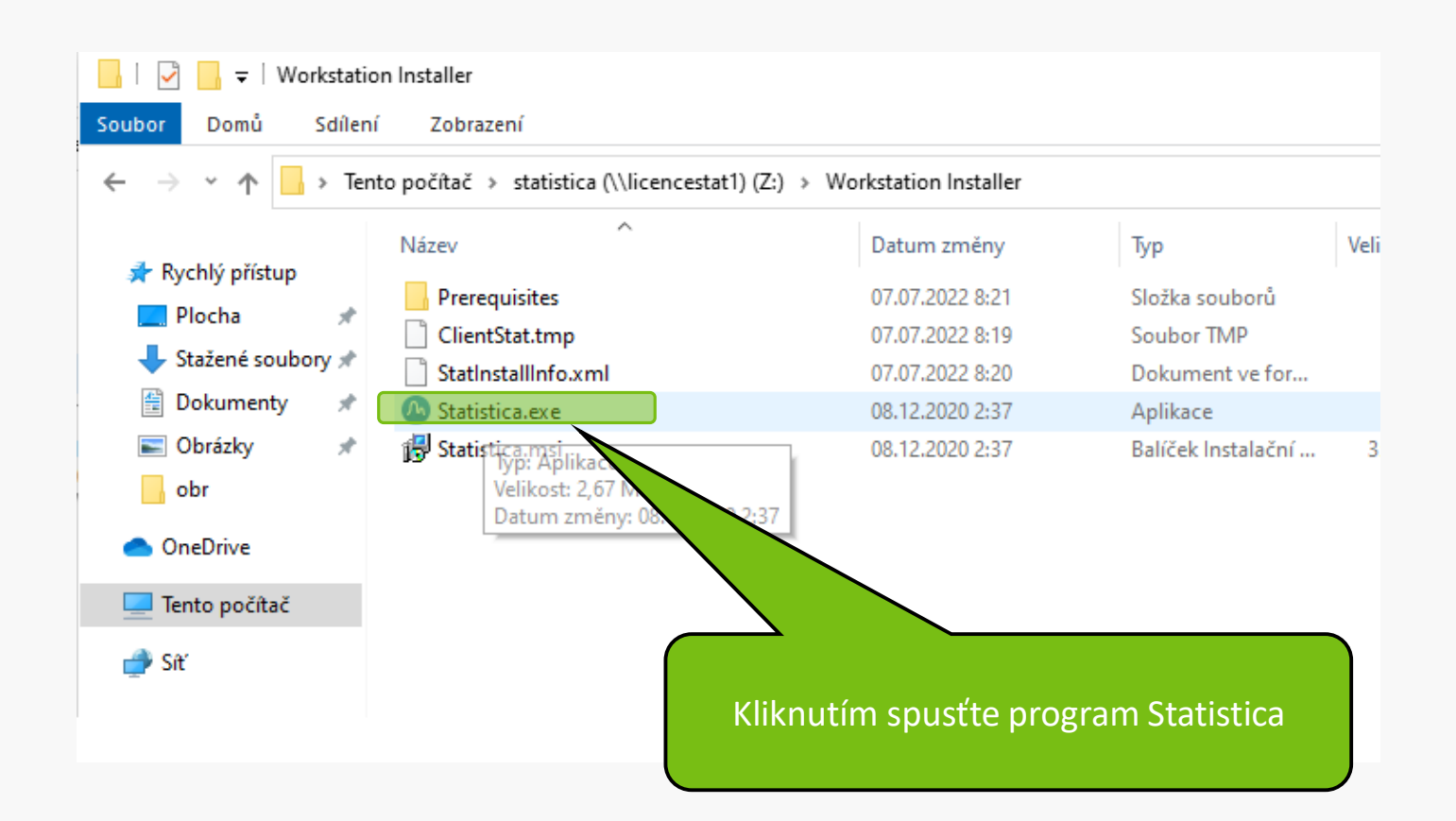

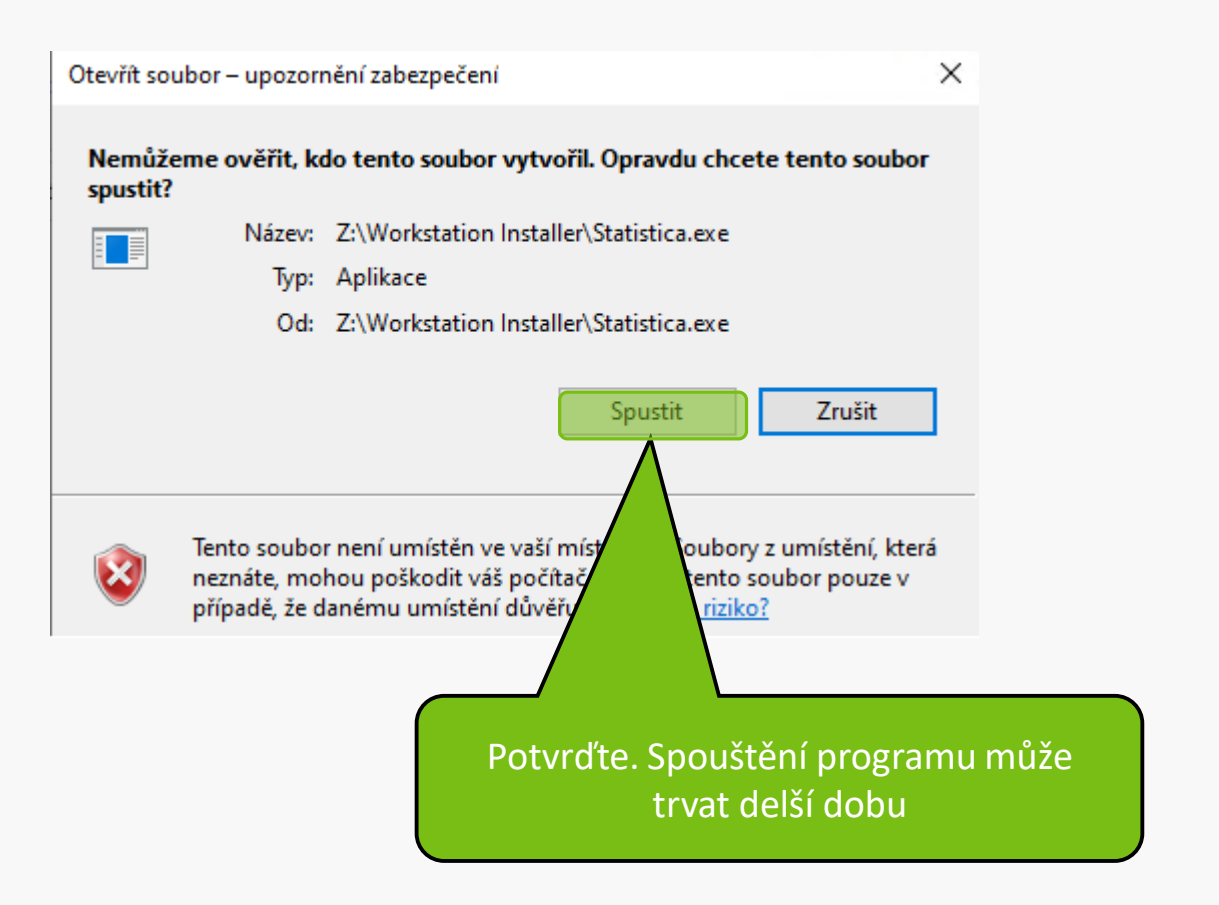

#### **A** Statistica Setup

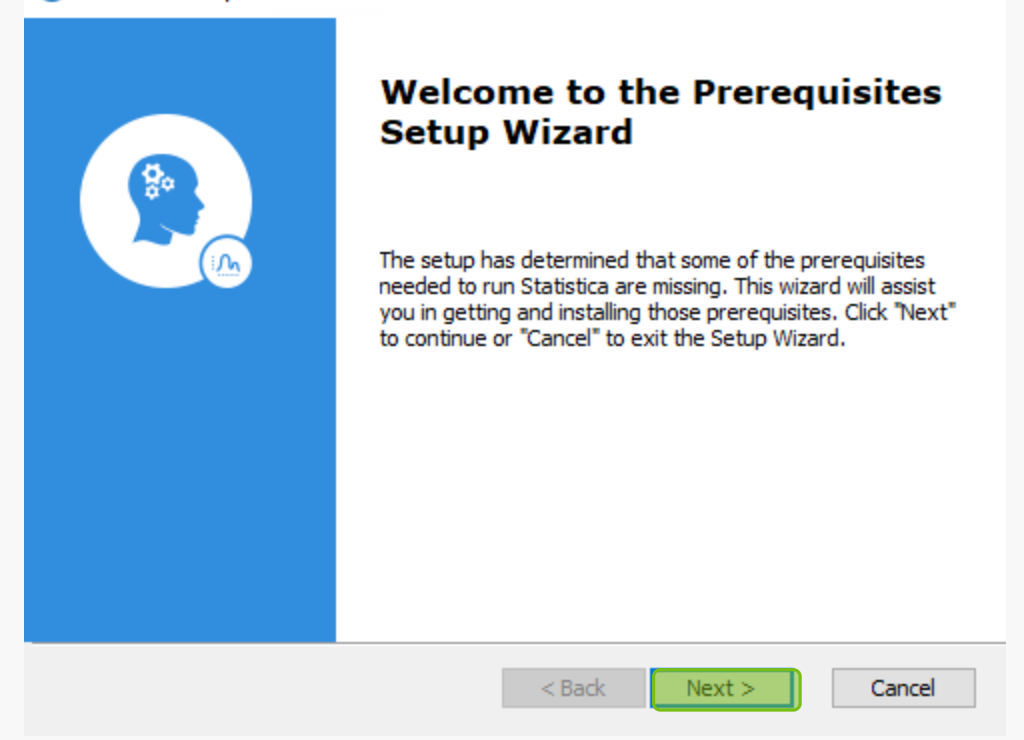

×

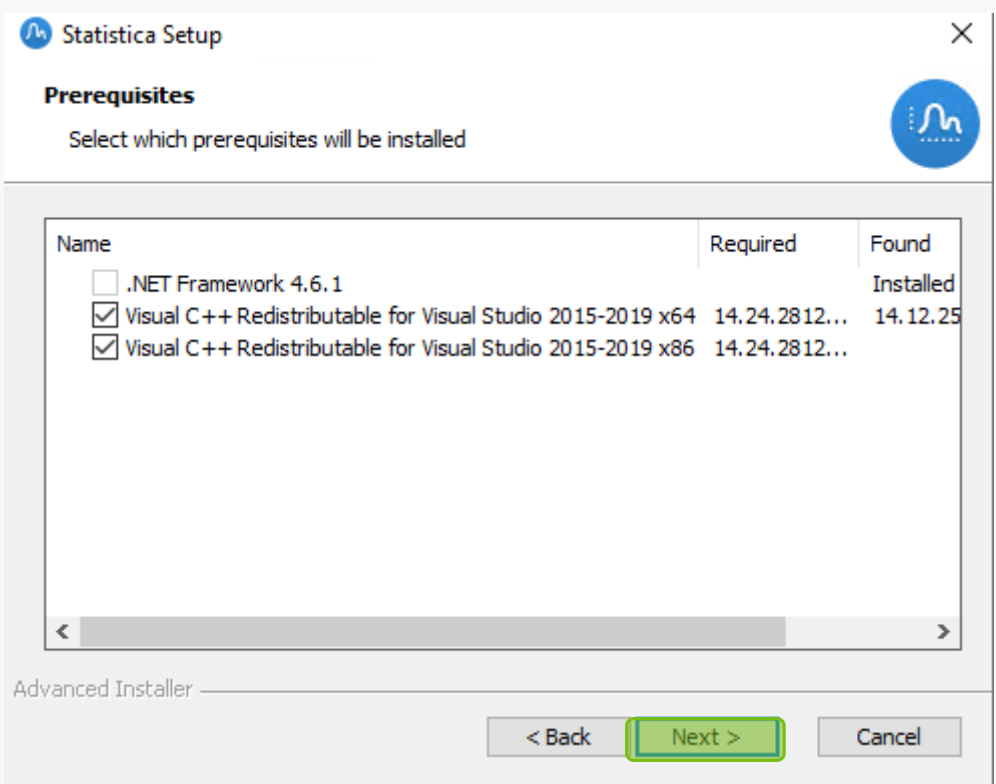

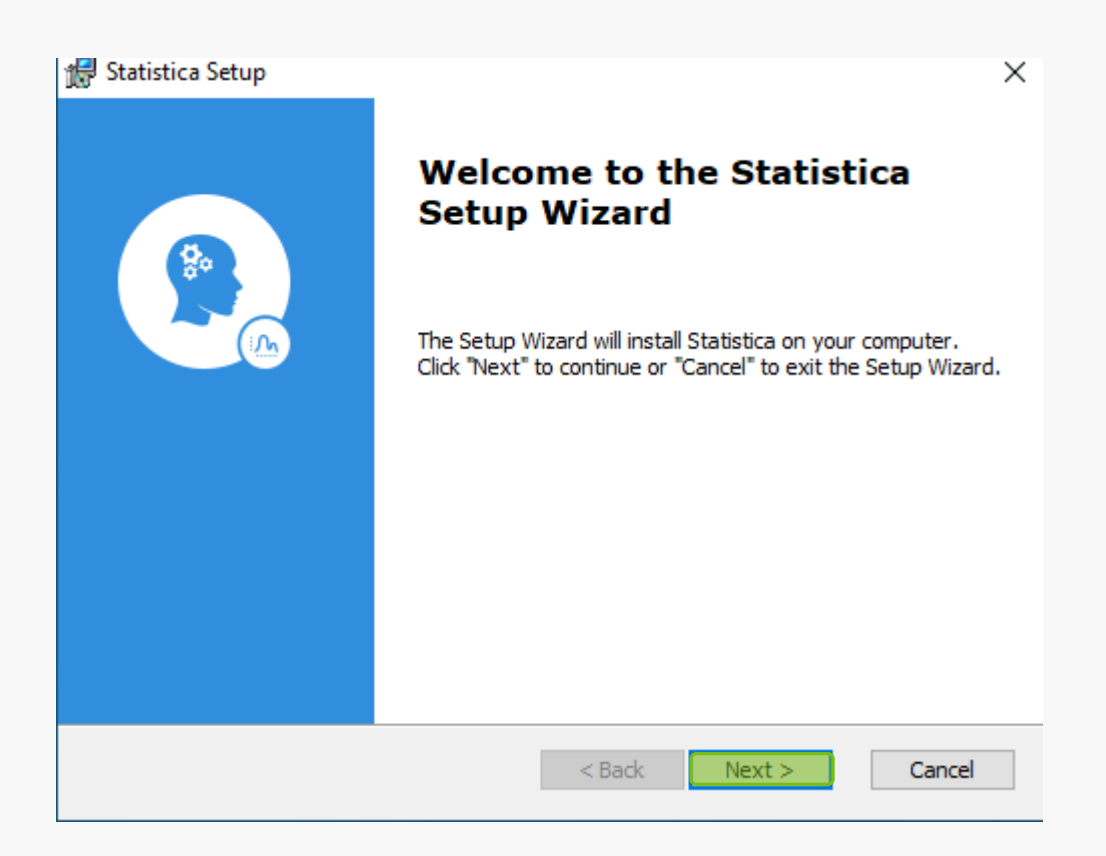

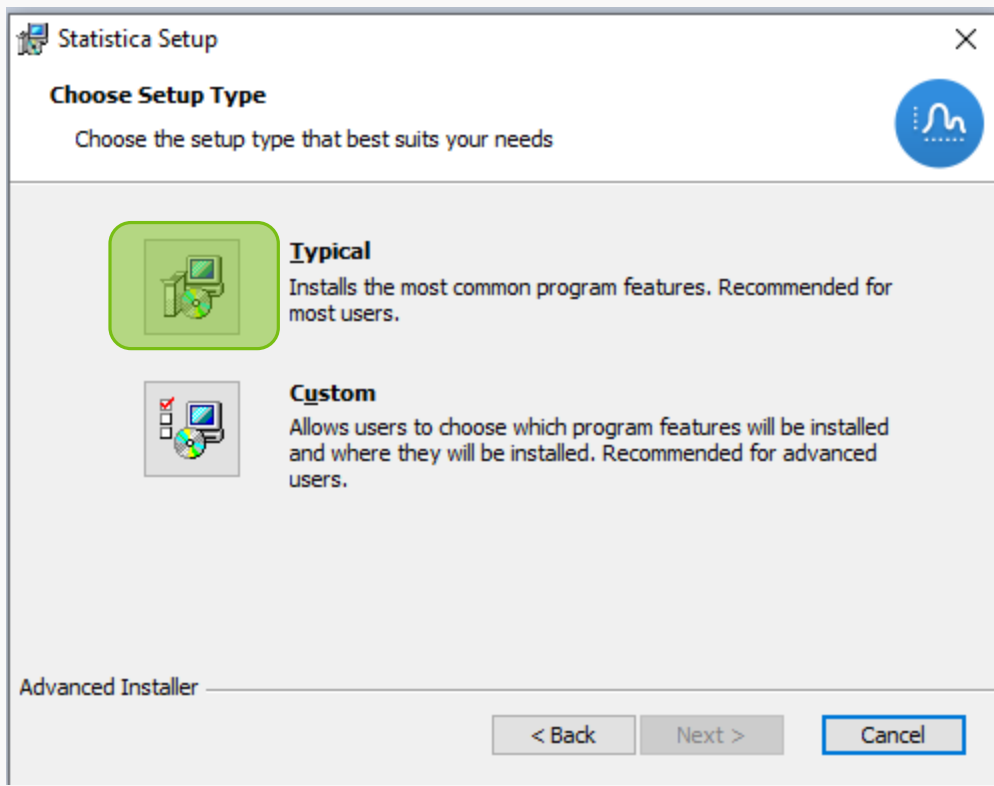

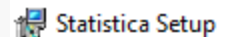

#### **Ready to Install**

The Setup Wizard is ready to begin the Statistica installation

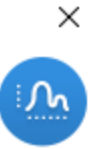

Click "Install" to begin the installation. If you want to review or change any of your installation settings, dick "Back". Click "Cancel" to exit the wizard.

Advanced Installer

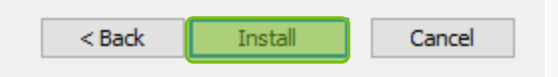

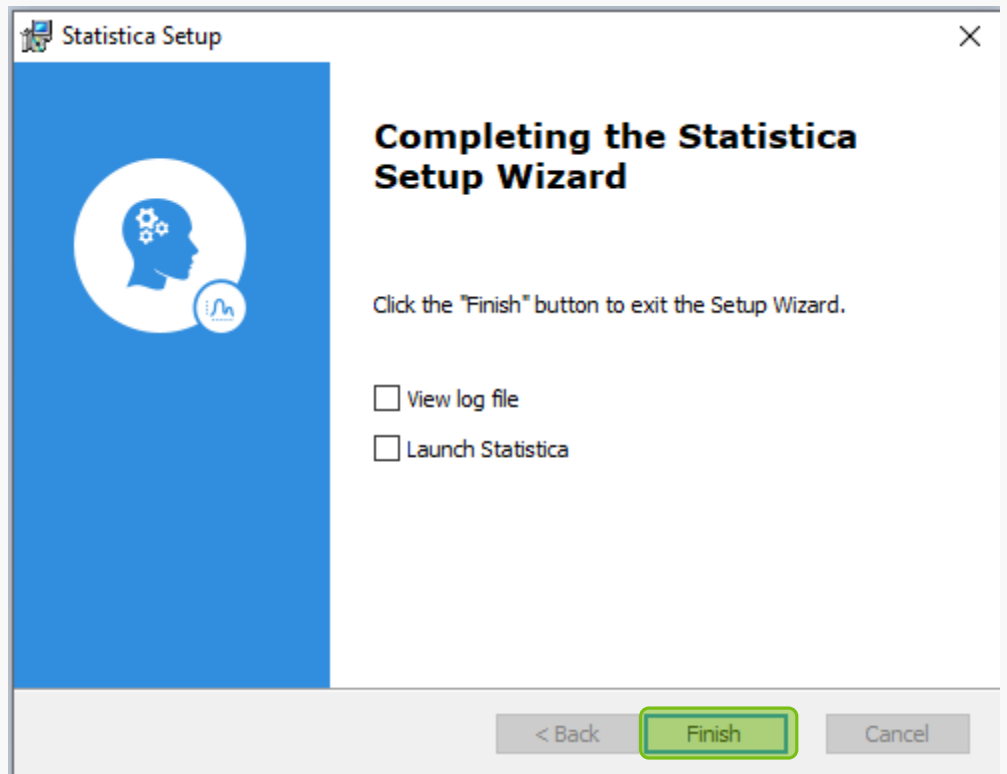

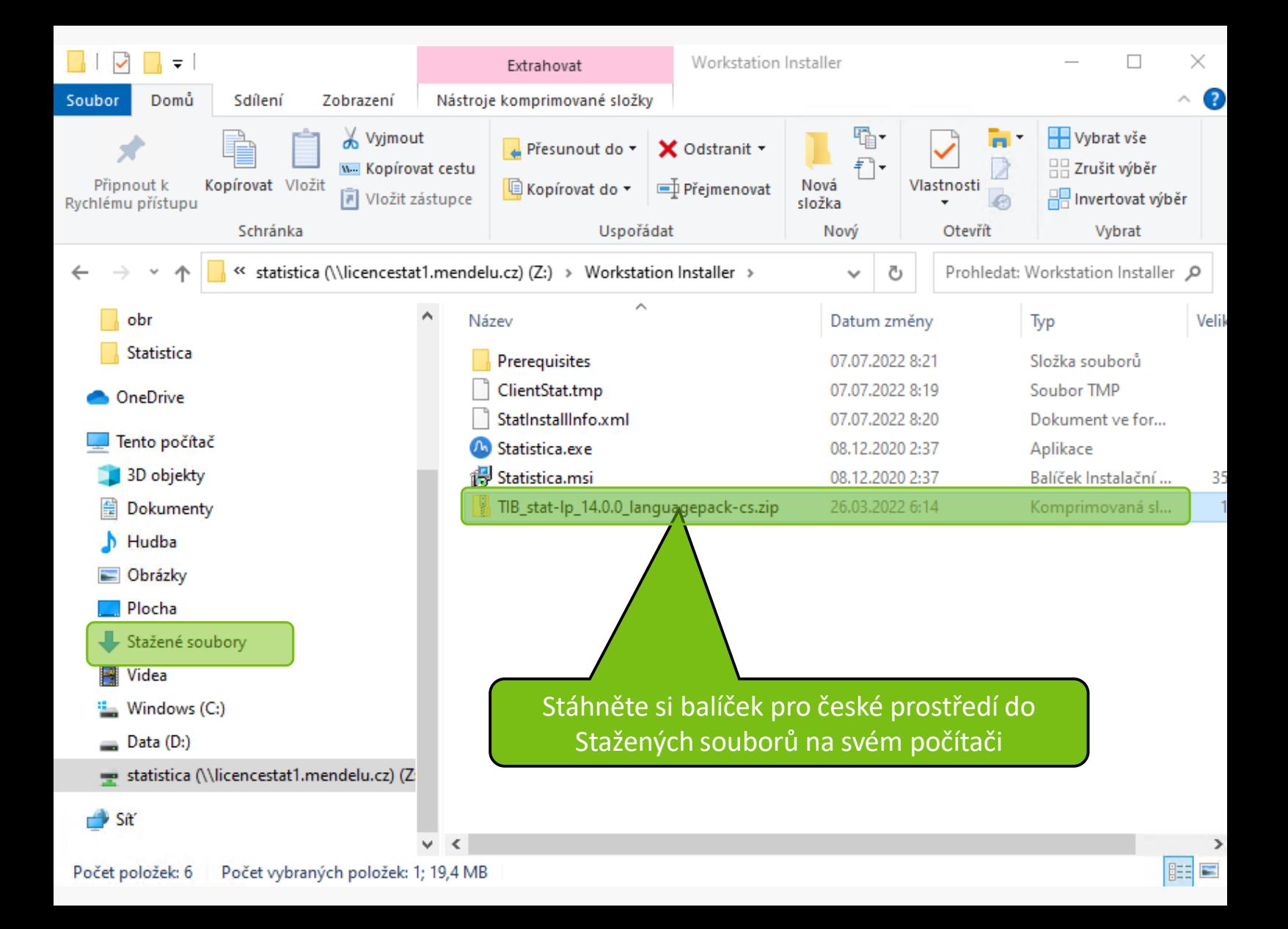

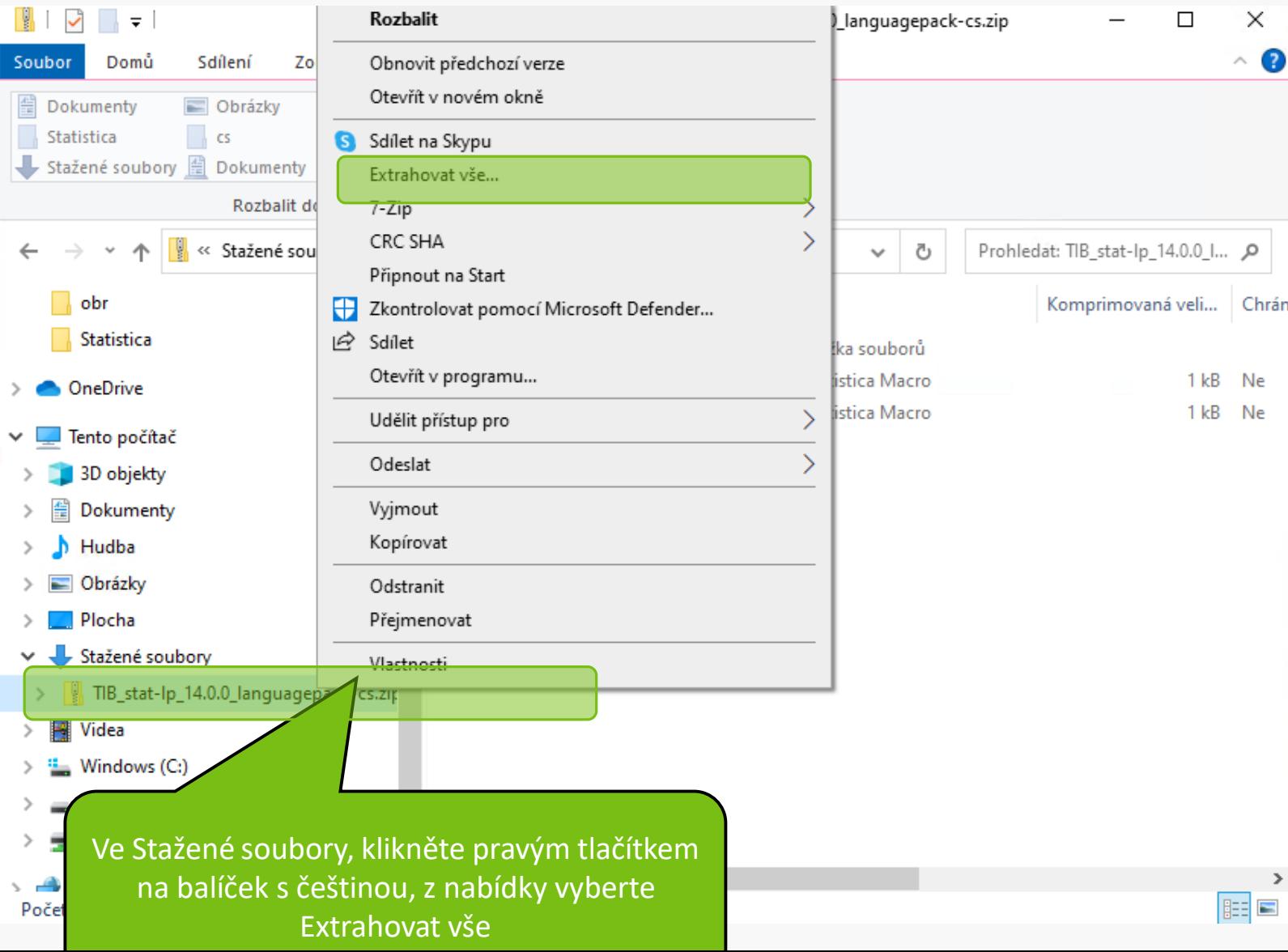

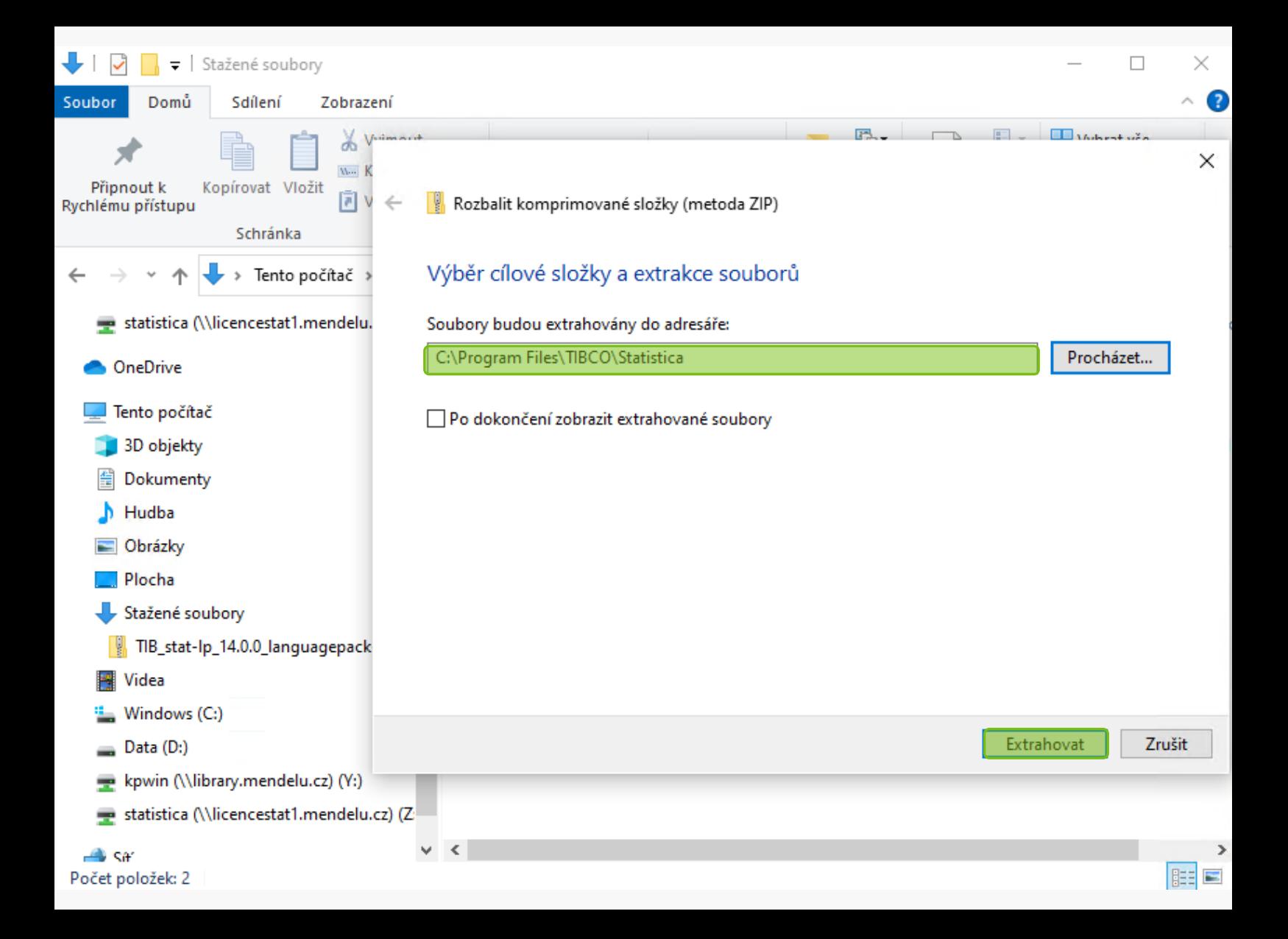

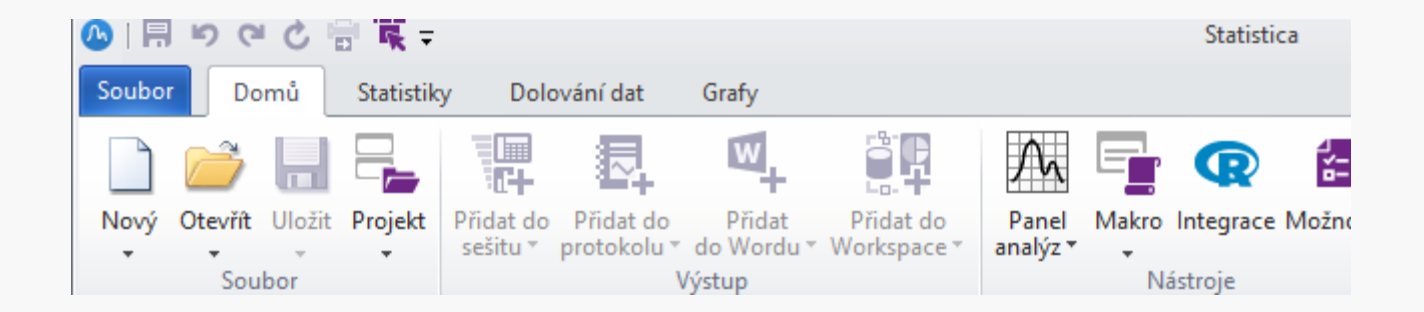

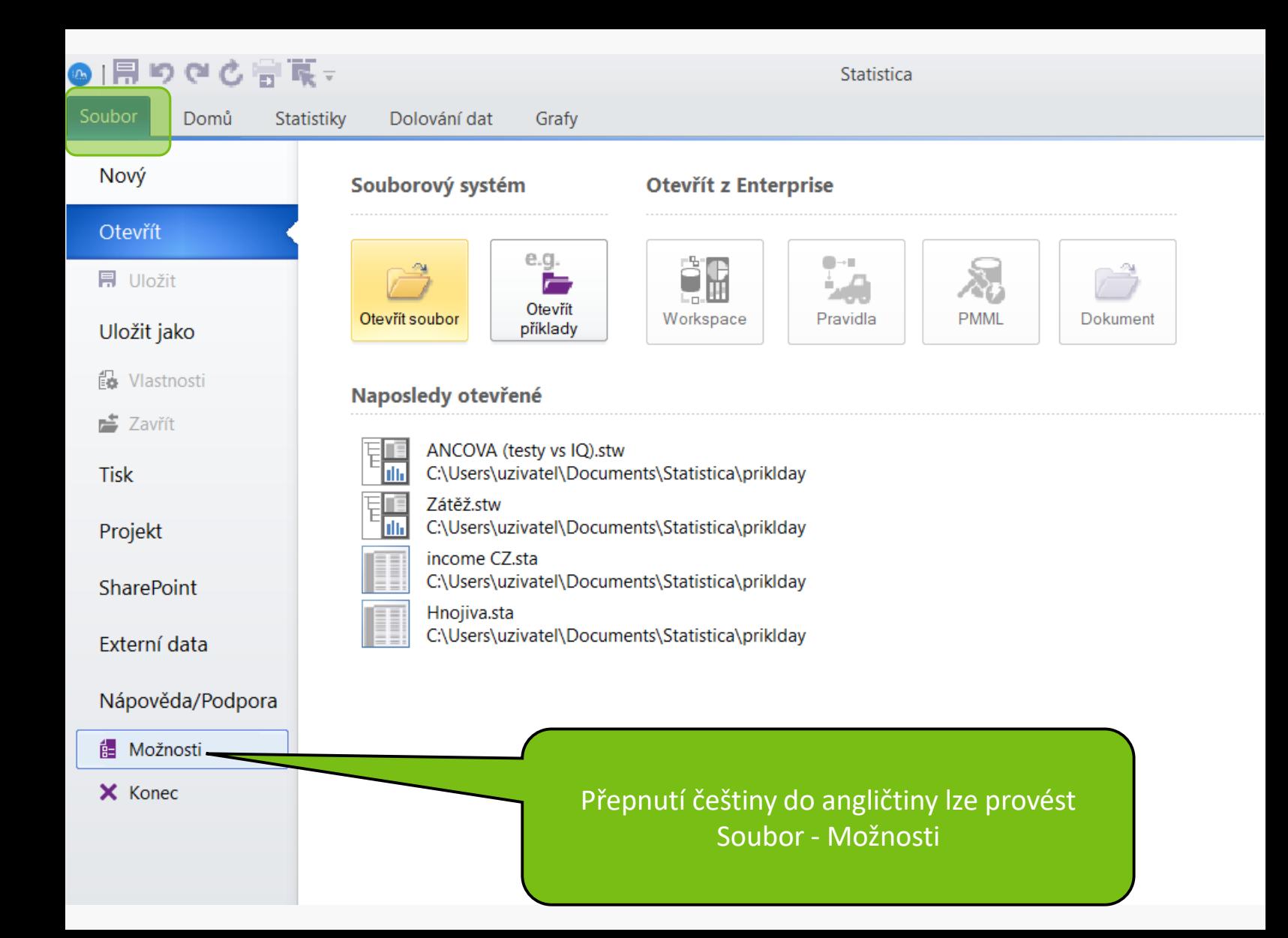

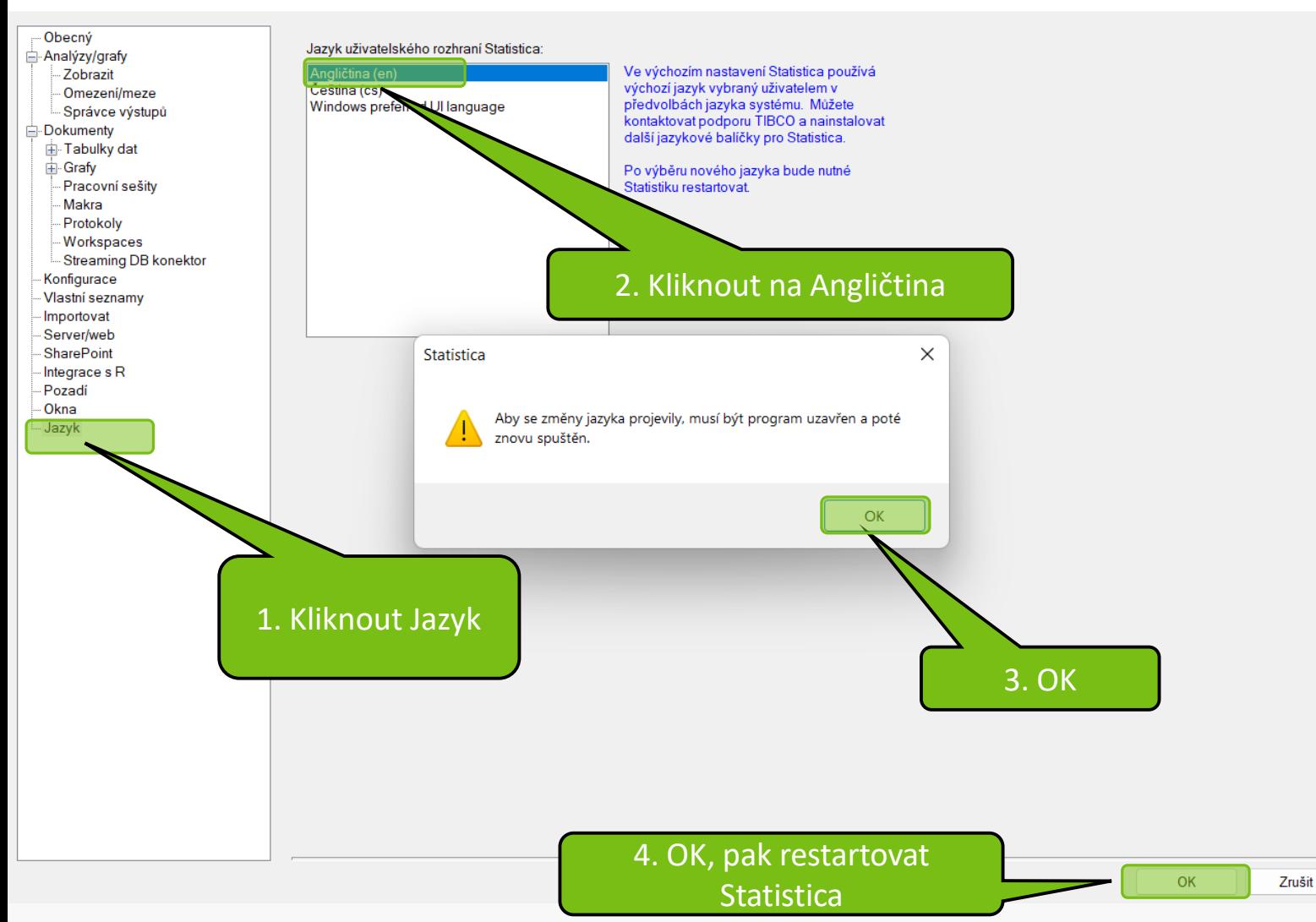

**MENDELU** Odbor informačních **technologií** 

# Návod připravil

Odbor informačních technologií MENDELU

oit.mendelu.cz